# **В приоритете разработчика – повышение эффективности программирования обработки на станках с ЧПУ**

**Что нового в** *Mastercam 2021*

*Александр Бортс, Владимир Воржаков (Группа компаний ЦОЛЛА)* 

Первая половина 2020 года явно не зада-лась и стала настоящим испытанием для многих стран, включая государственные институты и бизнес, а происходящие события прямо или косвенно затронули каждого жителя планеты. Закрытые границы городов, областей и государств, заморозка практически всех отраслей промышленности и других сфер деятельности, неизвестность относительно будущего – как в глобальном, так и в частном масштабе, – постоянная напряженность и страх. Мир действительно не сразу придет в себя после пандемии, и люди еще долго будут пользоваться дезинфекторами, носить с собой санитарную маску и избегать объятий и поцелуев.

Но, как говорится, время лечит – будем надеяться, что постепенно всё станет на свои места. Снова заработают заводы и музеи, снова потекут реки туристов посмотреть на заморские красоты.

Уже сейчас, в июне, становится понятно, что многие страны не продлевают чрезвычайный режим и строгий карантин, открывают границы. Дышать становится легче. Впервые за несколько месяцев многие смогут вернуться из домашнего офиса (почти домашнего ареста) в свой родной рабочий. Ура, на работу!

Надеемся, коллеги, что вы, как и мы, в условиях самоизоляции не предавались грусти и унынию и не занимались лишь изучением донесений

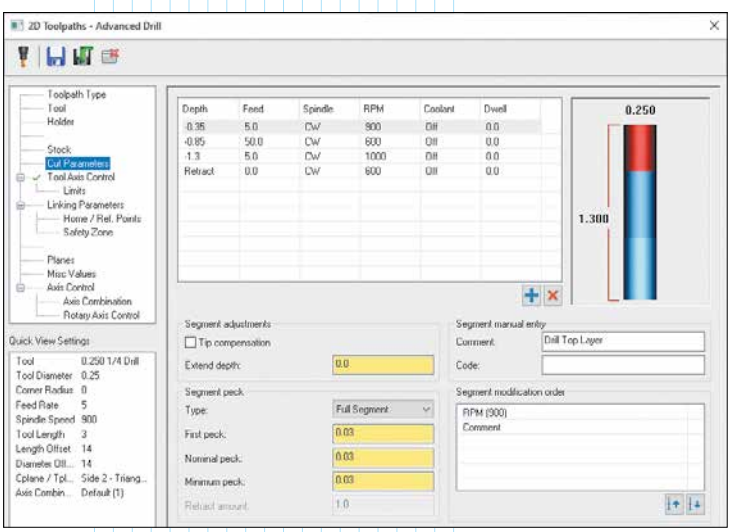

*Рис. 1. Для каждого сегмента отверстия по глубине можно задать свой набор параметров*

о ходе боев с коронавирусом и жутких цифр жертв, а также пассивным просмотром *видосов* сериалов, набирая лишние килограммы. Огромное количество свободного времени можно и нужно направлять в более продуктивное русло. По мере возможности – это спорт и самообразование, изучение чего-то, что пригодится в ближайшем будущем. Тем, кто связан с производством, станками с ЧПУ и программированием обработки, наверняка будет интересно ознакомиться с новой версией популярной *CAD*/*САМ-*системы – *Mastercam 2021.*

Из опыта общения с технологами-программистами нам понятно, что, независимо от возраста, пола, цвета глаз и вероисповедания, всех их можно определить в партию "Консерваторов". Возможности ознакомиться с чем-то новым в рабочее время у них практически нет, и никакой коврижкой их заманить не удастся. Это и понятно: постоянно приходится решать сложные задачи, начальство требует выполнения плана и т.д. Но, раз уж в этом году времени оказалось предостаточно, позвольте нам поделиться своими впечатлениями от усовершенствований в новом релизе *Mastercam.*

Начнем, пожалуй, с рубрики "маленький, да удаленький".

### **Продвинутое сверление**

Под названием *Advanced Drill* скрывается еще один продуктивный способ проделать отверстие в изделии. Классический вариант сверления – использовать встроенный сверлильный цикл. Обычно таких циклов насчитывается от четырех до десяти, в зависимости от стойки ЧПУ. Тем не менее, иногда предлагаемых ими параметров не хватает – вот тогда-то и пригодится "Продвинутое сверление". В этом случае вы сами назначаете практически все параметры для каждого сегмента отверстия по высоте; набор этих параметров и определяет всё отверстие (рис. 1).

Не станем утверждать, что данная функция нужна всем и всегда, но она действительно сможет выручить в ситуации, когда это будет нужно.

# **Сверление фасок**

В новом релизе формирование фасок на отверстии выделено в отдельную стратегию. Это

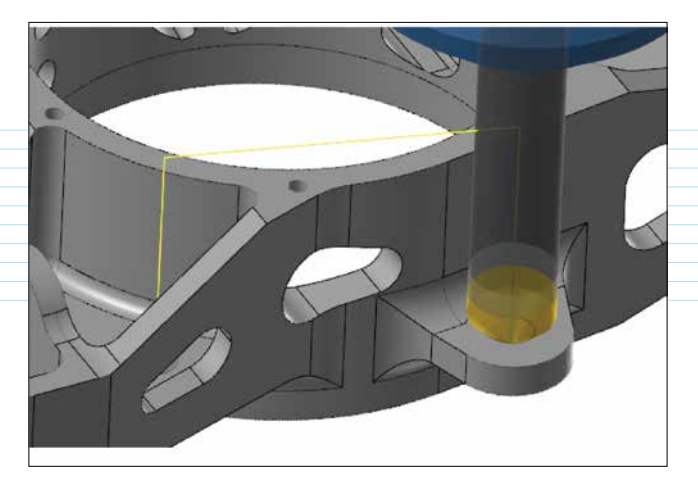

Рис. 2. Чтобы получить фаску, надо просто указать отверстие всё остальное система высчитает сама

вызвано желанием пользователей не тратить время на определение глубины погружения сверла, особенно если угол фаски не равен 45 градусам. Раньше без калькулятора тут было не обойтись. А если отверстия разные по диаметру, то в предыдущей версии системы объединить их в одну операцию было невозможно, так как глубины-то будут разные. Но сейчас всё стало просто: определяем отверстия как и раньше (используя дуги, окружности, кромки тел, грани отверстия) и определяемся с инструментом - всё остальное система высчитает сама (рис. 2).

Выбранная геометрия может располагаться на разных высотах и разных планах - просто надо выбрать 5-осевой режим. И помните, что аналогичным образом можно действовать и при программировании обычного сверления!

### Плавные переходы между зонами обработки

Если вы зайдете в настройки переходов, то в верхнем правом углу увидите две новые опции: максимальный радиус скругления движения перехода из одной зоны в другую и подачу перехода (рис. 3).

Как гласит закон высокоскоростной обработки, чем глаже траектория - тем лучше! Разницу в

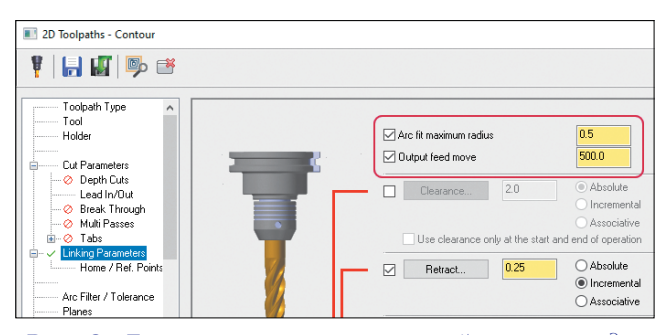

Рис. 3. Две новых опции в настройках переходов 2D-траекторий

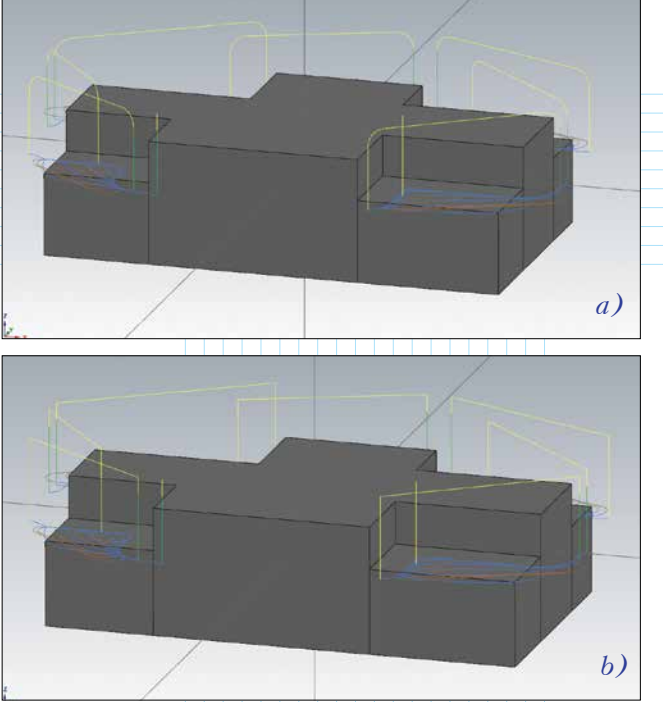

Рис. 4. Траектории переходов: a) со скруглением; b) – без скруглений

переходах с использованием новой опции и без нее наглядно показывает рис. 4.

Следует отметить, что эти опции предлагаются во всех 2D-траекториях, за небольшим исключением.

Во всех 3D-траекториях расширились возможности настроек подводов и отводов между рабочими проходами (рис. 5); теперь можно переходить плавно, без контакта инструмента и обрабатываемой детали (рис. 6).

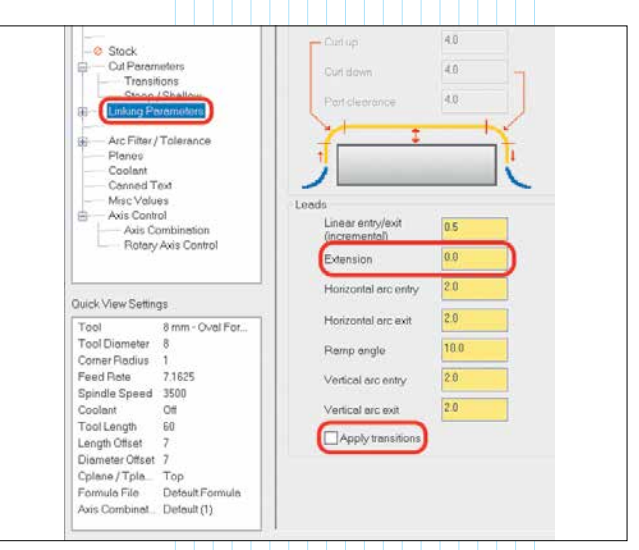

Рис. 5. Две новых опции в настройках переходов в ЗD-траекториях

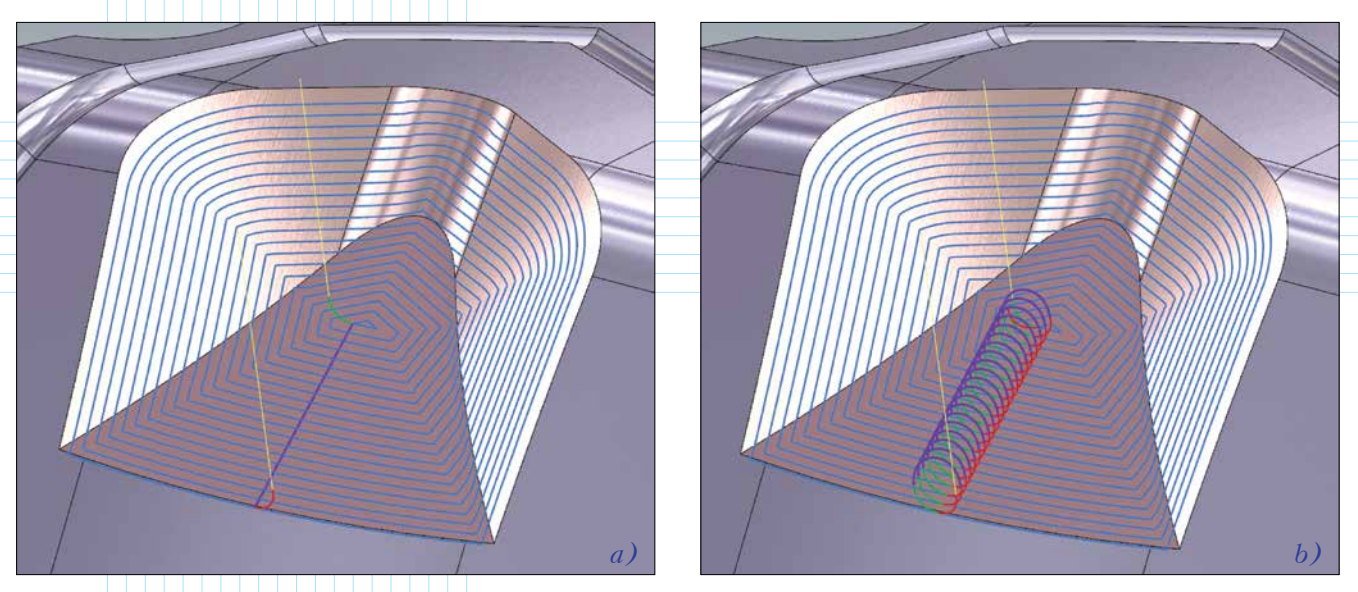

*Рис. 6. Траектории с переходами: a) по поверхности; b) без контакта с поверхностью*

Теперь перейдем к более существенным нововведениям во фрезерной и токарной обработке

# **Новое в траектории** *Blend*

При работе с траекторией *Blend* (Сглаженная) мы увидим следующие нововведения:

• Изменена схема расчета проходов. Кроме расчета в плоскости набора проходов от одной группы элементов к другой, расчет можно вести и по *3D*, что реально улучшит качество получаемой поверхности и избавит от появления остаточного материала в углах/стыках поверхностей при резком изменении кривизны поверхностей.

• Вместо шага или величины гребешка можно указать точное количество проходов.

• Появилась возможность ограничения проходов не по центру инструмента, а по точке контакта (рис. 7). Этого действительно очень не хватало, так как нововведение увеличивает эффективность траектории в разы. С новой опцией эта стратегия очень сильно поднимается вверх в нашем рейтинге любимых траекторий!

Теперь обратим свой взор к многоосевым стратегиям.

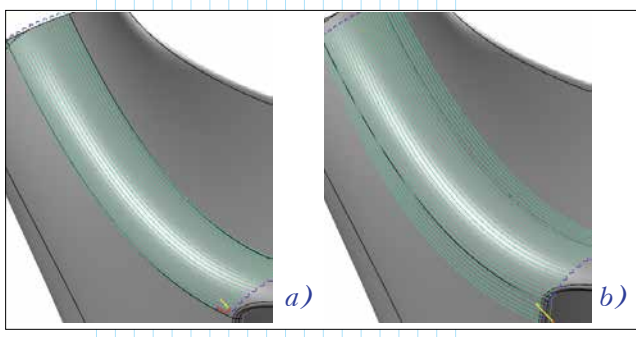

*Рис. 7. Траектория Blend ограничена: a) по центру инструмента; b) по точке контакта*

### **Траектория "3+2 автоматическая черновая"**

Это абсолютно новая, хотя и основанная на старой технологии, стратегия. Её основная задача состоит в том, чтобы по возможности простым путем автоматизировать черновую обработку в режиме 3+2.

Наверняка кто-то и сам так обрабатывал заготовки, имея в цехе 4- или 5-осевой станок. Грубая обдирка с одной стороны всего того, что можно убрать фрезерованием, затем поворот (к примеру, на 45 или 60 градусов), снова обдирка, снова поворот и т.д. В результате получаем хорошую заготовку для получистовой или чистовой обработки.

Так почему же не доверить расчет системе и не получить всё в одной операции? Хорошая идея. Пример такой операции представлен на рис. 8.

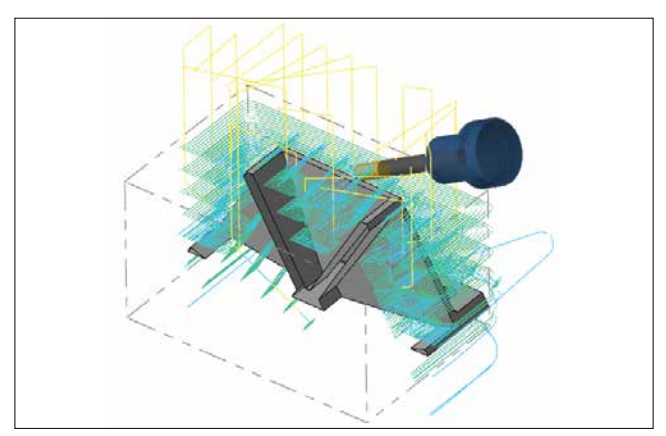

*Рис. 8. Расчет черновой обработки в режиме 3+2 ведется до достижения необходимой величины припуска на всех рабочих поверхностях. Угол обработки (инструментальный план) меняется автоматически при необходимости. Учитывается также и остаточный материал после обработки в предыдущем плане*

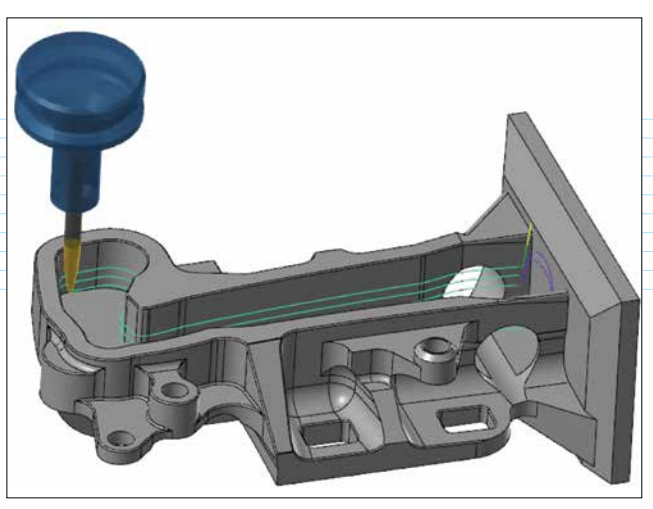

Рис. 9. Пример чистовой обработки стенок инструментом конусообразной формы

# Траектория "5-осевая карманная"

Эта стратегия являет собой следующий этап эволюции 5-осевой черновой, которая претерпела серьезные изменения, так что смена её названия выглядит вполне закономерной. Имевшаяся и раньше возможность выполнить черновую обработку, ука-

зав поверхности дна и стенок, никуда не делась. Но! Теперь мы можем выполнить и чистовую обработку дна или стенок. Но и это еще не всё. Чистовые траектории теперь поддерживают применение инновационных инструментов сложной радиальной формы, популярность которых растет день ото дня (рис. 9).

Главное отличие расчетов чистовых траекторий в Mastercam состоит в том. что пользователю нет нужды высчитывать угол наклона инструмента к стенке - достаточно указать желаемую точку контакта с минимальным и максимальным отклонением по длине режущей части (рис. 10). Угол будет рассчитан автоматически, с соблюдением желаемого местоположения

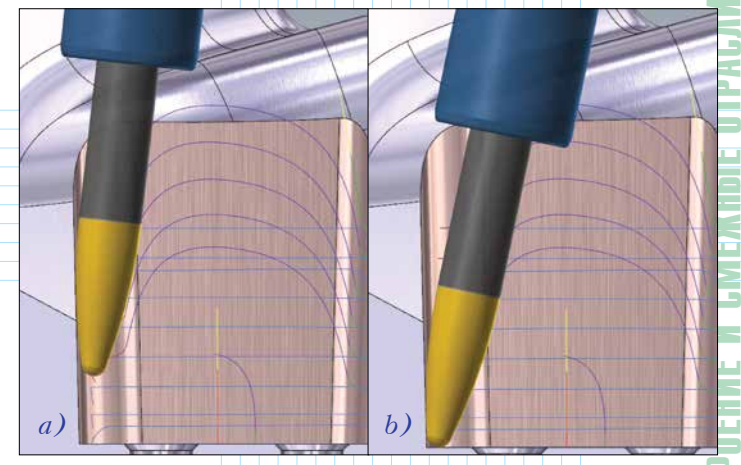

Рис. 11. Положение инстримента: а) на стенке; b) у дна кармана

точки контакта и учетом допустимых отклонений для избегания столкновений с нережущей частью инструмента и патроном; также будет сделан доворот оси инструмента у дна для удаления максимально возможного объема материала (рис. 11).

Теперь при выполнении черновых операций можно обработать и так называемые поднутрения. Впрочем, понятие "поднутрение" не совсем

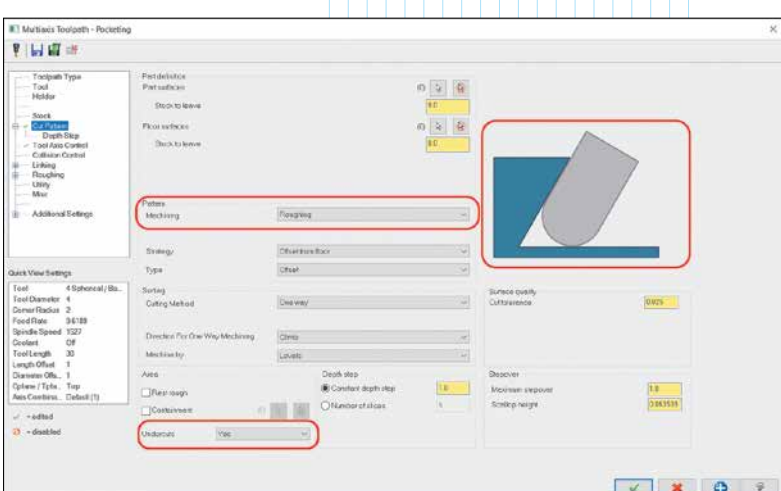

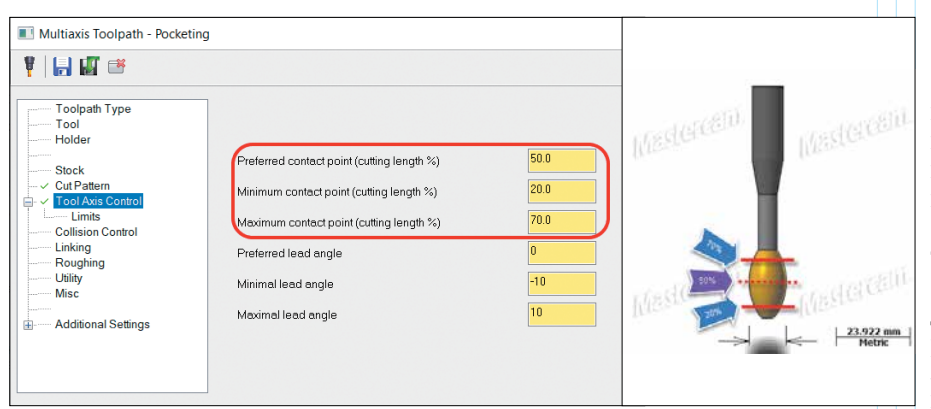

Рис. 10. Так задается желаемая точка контакта фрезы с обрабатываемой поверхностью

# Рис. 12. Включение черновой обработки поднутрений

подходит для 5-осевой обработки в её классическом понимании. Речь здесь идет о поверхностях стенок. находящихся в "нависшем положении" относительно нормали дна (рис. 12).

Смеем предположить, что данная стратегия позволит обрабатывать большую часть деталей - причем делать это довольно просто, что немаловажно при программировании 5-осевых траекторий.

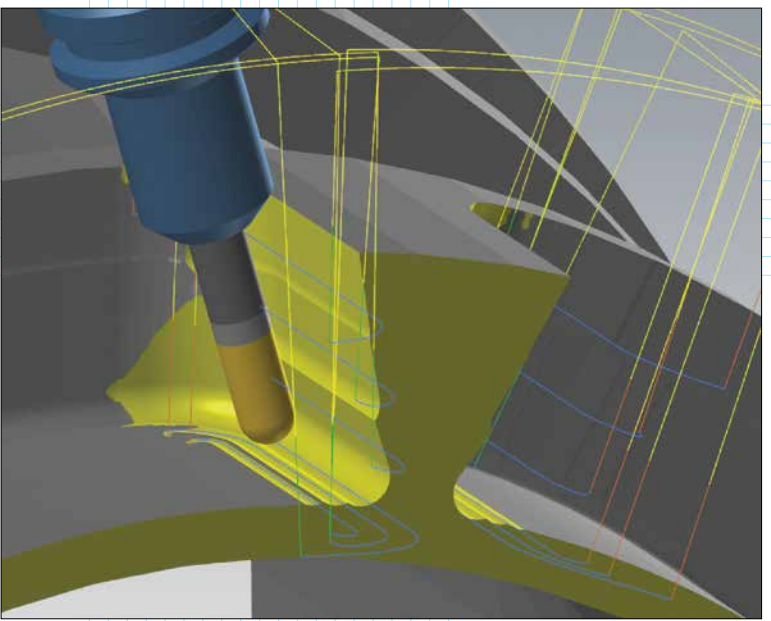

Применение этой стратегии обеспечивает черновую 5-осевую дообработку достаточно сложных мест с поднутрениями (рис. 13).

### **Проверка возможности обработать выбранным инструментом конкретную геометрию**

Очень часто возникает дилемма, трилемма, а то и более сложная задача: каким инструментом лучше вести чистовую обработку детали? Мы начинаем просчитывать варианты: выбираем какой-то инструмент и в какой-то момент понимаем, что полную обработку он не обеспечит – а значит, нужно подыскивать другой или же потом выполнять дообработку. А что, если и после дообработки останутся необработанные участки?!

В новой версии *Mastercam* можно взять любой инструмент из библиотеки и очень быстро провести анализ, все ли участки детали он позволит обработать (рис. 14). Результаты анализа применимости инструмента

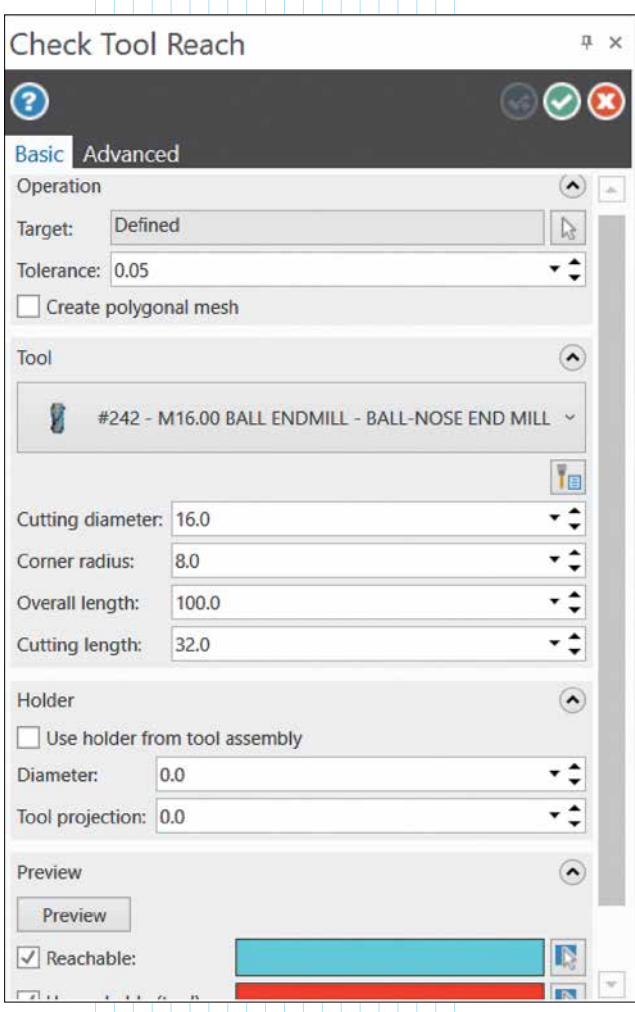

*Рис. 14. Настройки для анализа применимости инструмента*

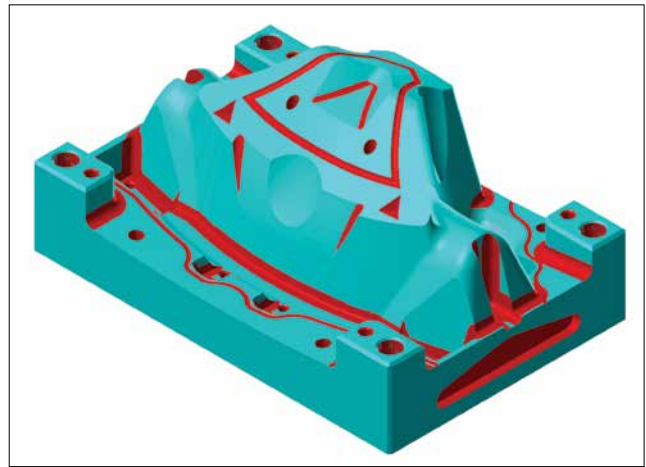

*Рис. 15. Результат выполнения анализа применимости инструмента*

точно покажут, где и сколько останется необработанных мест – причем, без необходимости расчета и верификации траекторий (рис. 15). На основании этого мы уже можем принимать решение: поменять выбор или оставить как есть, и затем дообрабатывать.

# **Резьба произвольной формы**

Следующее нововведение в нашем списке относится уже к токарной обработке – это операция нарезания резьбы произвольной формы. Впрочем, это может оказаться не только резьба. Поскольку форма профиля может быть сколь угодно замысловатой (его можно просто нарисовать), то по форме это уже ближе к шнеку (рис. 16).

В предыдущих версиях *Mastercam* имелось ограничение: форма резьбы соответствовала форме инструмента. Теперь же ограничений нет – любая

*Рис. 13. Результат 5-осевой дообработки поднутрений*

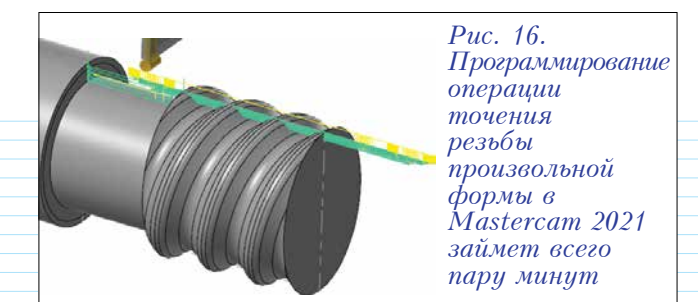

резьба любым инструментом! Ну, или практически любая, так как геометрия инструмента всё-таки будет накладывать свои правила. Поэтому не ленимся: создаем *3D*-модель инструмента и очень тщательно проверяем на возможную подрезку поверхностей образуемой канавки задней частью пластинки.

Здесь стоит отметить, что в параметрическом режиме можно задать четыре вида профиля резьбы, а создав свой профиль, можно сохранить его в библиотеке для повторного использования.

# **Токарно-фрезерная обработка в модуле**  *Mill-Turn*

В *Mastercam 2021* расширена поддержка геометрического моделирования цанг и цанговых патронов: теперь их можно определять, используя твердотельные модели. Модуль *Mastercam Mill-Turn* обеспечивает работу с цанговыми патронами в виде отдельных типов компонентов, что значительно расширяет диапазон станков, которые могут поддерживаться напрямую.

В *Mastercam Simulator* добавлена симуляция для *Mill-Turn*, теперь симуляцию токарно-фрезерной обработки можно выполнять с помощью привычных инструментов интерфейса.

Хотите добиться максимальной реалистичности при симуляции токарно-фрезерной обработки? В новой версии *Mastercam* появилась возможность добавлять в библиотеку любые модели оснастки – патроны кулачковые (рис. 17) и цанговые, а также оправки для инструментов (рис. 18).

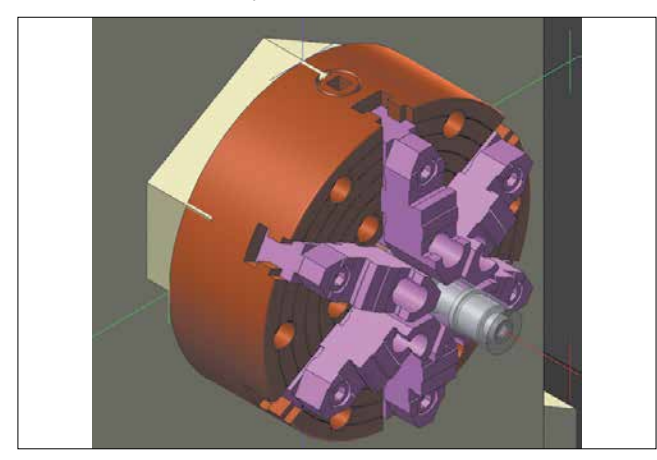

*Рис. 17. Патрон кулачковый с 3D-геометрией в процессе симуляции обработки*

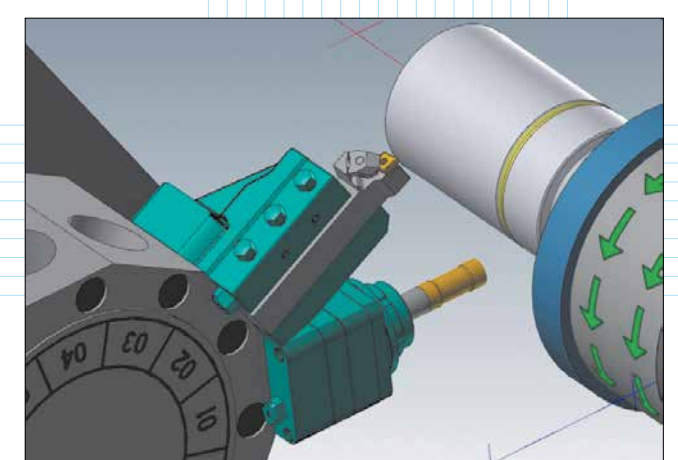

*Рис. 18. Державка и приводная головка с 3D-моделями из сторонней библиотеки (Machining Cloud)*

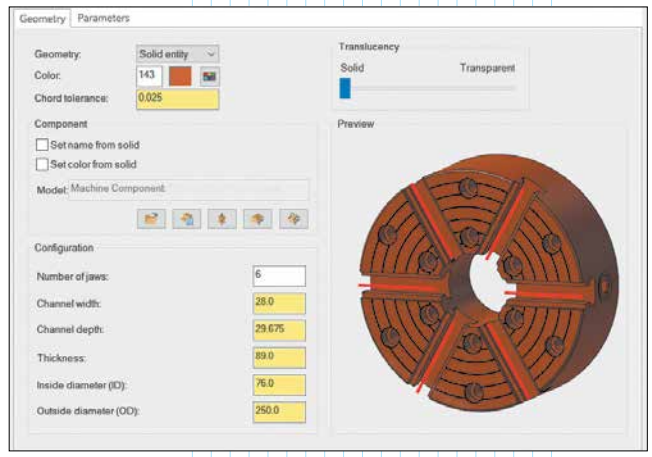

### *Рис. 19. Пример добавления в библиотеку Mastercam 2021 компонента оснастки*

Сам процесс настолько прост, что и пояснять здесь нечего: достаточно добавить модель и указать характеристики, причем многие из них система *Mastercam* определяет автоматически (рис. 19).

### **Заключение**

Как мы могли убедиться, в общем и целом, *Mastercam 2021* способствует повышению производительности станочной обработки и сокращению общих производственных затрат. Это стало возможным за счет ряда нововведений и усовершенствований в основных модулях программирования многоосевой обработки, токарных и токарно-фрезерных операций – усовершенствований, обеспечивающих улучшение качества поверхностей, повышение скорости обработки и безопасности работ, а также многие другие плюсы.

С полным списком нововведений можно ознакомиться на официальном сайте *[whatsnew.mastercam.com.](http://whatsnew.mastercam.com)* Там же вы найдете и видеоролики, наглядно иллюстрирующие все эти новшества в действии. Надеемся, что какие-то из них побудят вас установить новую версию и пользоваться её преимуществами.

В любом случае – всех благ вам и здоровья!